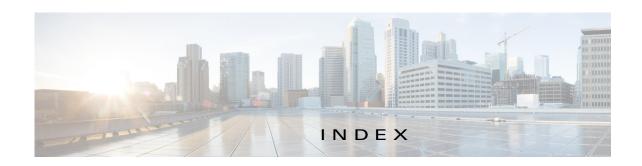

|                                   | viewing information about 4-56       |
|-----------------------------------|--------------------------------------|
| A                                 | Outstanding 4-50                     |
| abort                             | canceling action 4-56, 5-11          |
| an action 4-42                    | description 4-53                     |
| procedure 4-44                    | managing 4-54                        |
| ABORT button 4-43, 4-44           | retrying action 4-56                 |
| accessing, Cisco Fog Director 3-1 | viewing information about 4-56, 5-11 |
| Action History window 4-47        | adding                               |
| action plan                       | action plan 4-51                     |
| creating 4-51                     | app 4-10                             |
| custom <b>4-51</b>                | app data file 4-40                   |
| deleting 4-51                     | app link 4-41                        |
| description 4-49                  | cartridge 7-2                        |
| Expired state actions             | device 5-17                          |
| description 4-53                  | device profile 5-23                  |
| FogDirectorDefaultPolicy          | alert                                |
| description 4-50                  | description 4-63                     |
| managing 4-51                     | ignoring 4-67                        |
| guidelines 4-50                   | on App Monitoring page 4-60          |
| maintenance window 4-51           | removing 4-67                        |
| managing 4-51                     | severity 4-64                        |
| Outstanding state actions         | type <b>4-64</b>                     |
| description 4-53                  | viewing information about 4-65       |
| Actions History window 4-46, 4-47 | Alerts page                          |
| Actions page                      | accessing 4-65                       |
| accessing 4-54                    | alerts on 4-66                       |
| description 4-54                  | арр                                  |
| action state                      | adding 4-10                          |
| Expired 4-50                      | available 4-4                        |
| canceling action 4-56             | backing up 4-58                      |
| description 4-53                  | console access 5-17, 5-47            |
| managing 4-54                     | description                          |
| retrying action 4-56              | description 4-31                     |

| updating 4-32                  | removing                               |
|--------------------------------|----------------------------------------|
| device information about 5-12  | from Cisco Fog Director 4-31           |
| exporting 4-58                 | from device 4-24, 5-40                 |
| health 5-13                    | restoring 4-58                         |
| icon                           | reverting                              |
| description 4-31               | published app 4-30                     |
| updating 4-32                  | unpublished app 4-31                   |
| importing 4-58                 | service-bundle in 4-6                  |
| installed 4-2                  | starting on device 5-39                |
| installing                     | status                                 |
| options <b>4-13, 5-32</b>      | Failed 4-3                             |
| procedure 4-15                 | In Progress 4-3                        |
| lifecycle 1-2                  | Running 4-3                            |
| link                           | Stopped 4-3                            |
| adding 4-41                    | stopping on device 5-39, 5-40          |
| deleting 4-42                  | troubleshooting 3-5                    |
| description 4-41               | uninstalling                           |
| updating 4-42                  | options 4-22                           |
| log, viewing <b>4-63, 5-15</b> | procedure 4-24                         |
| managed state 3-3              | unmanaged state 3-3                    |
| managing                       | unpublished 4-4                        |
| available 4-4                  | unpublishing 4-13                      |
| installed 4-2                  | upgrading 4-26                         |
| unpublished 4-4                | uploading 4-10                         |
| monitoring 4-59, 4-62          | App Configuration page 4-6             |
| monitoring script 1-2, 5-13    | app data file                          |
| publishing 4-13                | adding <b>4-40, 5-16</b>               |
| reconfiguring                  | description 4-40                       |
| from Devices View page 4-39    | App Logs window 5-15                   |
| options 4-33                   | Apps area, on Device Details page 5-12 |
| procedure <b>4-34, 4-35</b>    | APPS tab 4-1                           |
| recovering 5-13                | Apps View page                         |
| recovery                       | accessing 4-1                          |
| auto <b>5-42</b>               | Available Apps area                    |
| description 5-42               | description 4-1, 4-4                   |
| manual <b>5-42</b>             | Installed Apps area 4-1, 4-2           |
| release notes                  | Unpublished Apps area 4-1, 4-4         |
| description 4-32               | archive 6-5                            |
| updating 4-32                  |                                        |

| archive file                           | End User License Agreement, viewing 6-2               |
|----------------------------------------|-------------------------------------------------------|
| See backup file                        | EULA, viewing 6-2                                     |
| attributes, editing for device 5-21    | exiting 3-2                                           |
| auto recovery 5-8, 5-13, 5-23, 5-26    | Fog Director ID, default 3-2                          |
| Available Apps area, on Apps View page | installing                                            |
| description 4-1, 4-4                   | in VMware Fusion 2-3                                  |
|                                        | in VMware Player 2-2                                  |
| D.                                     | in VMware vSphere 2-1                                 |
| В                                      | logging in to 3-1                                     |
| backing up                             | logging out of 3-2                                    |
| app <b>4-58</b>                        | notification 3-2                                      |
| Cisco Fog Director data 6-5            | overview 1-1                                          |
| backup file                            | password                                              |
| creating 6-5                           | changing 3-3                                          |
| description 6-5                        | default 3-2                                           |
| restoring 6-6                          | policy, for failed actions                            |
| browser                                | See action plan                                       |
| guidelines for using 3-1               | processes <b>3-6</b>                                  |
| supported <b>3-1</b>                   | RADIUS authentication of users 2-5                    |
|                                        | removing app from 4-31                                |
| С                                      | system requirements of VM host 2-1                    |
|                                        | timeout period 3-1                                    |
| CANCEL OUTSTANDING button              | troubleshooting <b>3-5</b>                            |
| on Actions page 4-56                   | upgrading 2-4                                         |
| on Device Details page 5-11            | Cisco IOS 1-1                                         |
| cartridge                              | configuring app link 4-41                             |
| adding 7-2                             | console access, of app 5-17, 5-47                     |
| deleting <b>5-41, 7-3</b>              | custom action plan                                    |
| description 7-1                        | description 4-51                                      |
| Cartridges page                        | managing 4-51                                         |
| accessing 7-1                          |                                                       |
| description 7-1                        | D                                                     |
| CARTRIDGES tab 7-1                     | D .                                                   |
| certificate, SSL 6-3                   | DCHP, configuration for Cisco Fog Director <b>2-5</b> |
| Cisco Fog Director                     | debug log, Cisco Fog Director                         |
| accessing 3-1                          | creating <b>6-2, 6-4</b>                              |
| action plan 4-49                       | downloading 6-2                                       |
| DHCP configuration for 2-5             | managing 6-2                                          |
|                                        |                                                       |

| deleting                     | removing                                        |
|------------------------------|-------------------------------------------------|
| action plan 4-51             | from multiple devices 5-38                      |
| app link 4-42                | from one device <b>5-38</b>                     |
| cartridge 5-41, 7-3          | troubleshooting 3-5, 5-47                       |
| device                       | Device Details area, on Device Details page 5-7 |
| description 5-36             | Device Details page                             |
| single <b>5-36</b>           | Apps area 5-12                                  |
| device profile 5-31          | Device Details area 5-7                         |
| devices                      | Device Logs window 5-43, 5-47                   |
| multiple 5-37                | device profile                                  |
| layer <b>5-41</b>            | adding 5-23                                     |
| description, for app         | configuration options 5-22                      |
| description 4-31             | default <b>5-30</b>                             |
| updating 4-32                | deleting 5-31                                   |
| device                       | description 5-21                                |
| adding 5-17                  | editing <b>5-27</b>                             |
| attributes, editing 5-21     | setting as default 5-30                         |
| deleting                     | viewing information about 5-25                  |
| description 5-36             | DEVICES tab 5-2                                 |
| multiple device 5-37         | Devices View page 5-2                           |
| single device 5-36           | diagnostic information                          |
| description 5-1              | app lifecycle tasks 5-43                        |
| editing 5-32                 | app manager job 5-43                            |
| import file                  | error <b>5-43</b>                               |
| creating 5-19                | event <b>5-43</b>                               |
| importing 5-20               | overview <b>5-43</b>                            |
| importing <b>5-19</b>        | system <b>5-43</b>                              |
| log                          | viewing 5-43                                    |
| downloading 5-9, 5-47        | Diagnostics window 5-44                         |
| viewing <b>5-9, 5-47</b>     | Docker app                                      |
| rediscovering <b>5-31</b>    | adding 4-10                                     |
| removing app from 4-24, 5-40 | layer <b>5-10, 5-41</b>                         |
| starting app on 5-39         | upgrading 4-26                                  |
| stopping app on 5-39, 5-40   | Docker daemon proxy settings 2-7                |
| tags                         | downloading                                     |
| adding                       | Cisco Fog Director debug log 6-2                |
| to multiple devices 5-38     | device log 5-47                                 |
| to one device 5-38           | tech support logs 5-47                          |
| description 5-37             |                                                 |

| E                                                  | III Progress status 4-3                         |
|----------------------------------------------------|-------------------------------------------------|
|                                                    | Installed Apps area, on Apps View page 4-1, 4-2 |
| editing, device 5-32                               | installing                                      |
| End User License Agreement, Cisco Fog Director 6-2 | app                                             |
| EULA, Cisco Fog Director 6-2                       | options 4-13, 5-32                              |
| Expired action state 4-50                          | procedure 4-15                                  |
| canceling action 4-56                              | Cisco Fog Director                              |
| description 4-53                                   | in VMware Fusion 2-3                            |
| managing 4-54                                      | in VMware Player 2-2                            |
| retrying action 4-56                               | in VMware vSphere 2-1                           |
| viewing information about 4-56                     |                                                 |
| exporting apps 4-58                                | L                                               |
| F                                                  | layer                                           |
| Г                                                  | deleting <b>5-41</b>                            |
| Failed status 4-3                                  | description 5-41                                |
| flash storage 1-2                                  | lifecycle, of app 1-2                           |
| FogDirectorDefaultPolicy action plan               | link, for app                                   |
| description 4-50                                   | adding 4-41                                     |
| managing 4-51                                      | deleting 4-42                                   |
| Fog Director ID, default 3-2                       | description 4-41                                |
|                                                    | updating 4-42                                   |
|                                                    | log                                             |
| Н                                                  | app <b>3-5, 4-63, 5-15</b>                      |
| health, of app 5-13                                | Cisco Fog Director 3-5                          |
|                                                    | Cisco Fog Director debug                        |
|                                                    | creating <b>6-2, 6-4</b>                        |
|                                                    | downloading 6-2                                 |
| icon, for app                                      | managing 6-2                                    |
| description 4-31                                   | device 3-5                                      |
| updating 4-32                                      | downloading 5-9, 5-47                           |
| ignoring alert 4-67                                | viewing <b>5-9, 5-47</b>                        |
| import file                                        | logging in, to Cisco Fog Director 3-1           |
| creating 5-19                                      | logging out, of Cisco Fog Director 3-2          |
| importing 5-20                                     |                                                 |
| importing                                          | <del></del>                                     |
| app 4-58                                           | M                                               |
| device 5-19                                        | maintenance window, for action plan 4-51        |
|                                                    | pium                                            |

| managed state, of app 3-3                              | reconfiguring app parameters       |
|--------------------------------------------------------|------------------------------------|
| monitoring app                                         | from Devices View page 4-39        |
| detailed information 4-62                              | options 4-33                       |
| general information 4-59                               | procedure <b>4-34, 4-35</b>        |
| overview 4-59                                          | recovering                         |
| monitoring script, for app 1-2, 5-13                   | app <b>5-13</b>                    |
|                                                        | recovery, of corrupted app         |
| $\overline{N}$                                         | auto <b>5-13, 5-42</b>             |
|                                                        | description 5-42                   |
| notification 3-2                                       | manual <b>5-13, 5-42</b>           |
|                                                        | rediscovering, device 5-31         |
| 0                                                      | release notes, for app             |
| 0                                                      | description 4-32                   |
| Outstanding action state 4-50                          | updating 4-32                      |
| canceling action 4-56, 5-11                            | removing alert 4-67                |
| description 4-53                                       | removing app from device 5-40      |
| managing 4-54                                          | resource profile, description 4-32 |
| retrying action 4-56                                   | restoring                          |
| viewing information about 4-56, 5-11                   | app <b>4-58</b>                    |
|                                                        | Cisco Fog Director data 6-6        |
| <br>P                                                  | retry action                       |
| ,                                                      | description 4-45                   |
| password                                               | procedure 4-48                     |
| changing 3-3                                           | RETRY NOW button 4-45, 4-56        |
| default 3-2                                            | reverting app                      |
| policy, for failed actions                             | published 4-30                     |
| See action plan                                        | unpublished 4-31                   |
| processes                                              | Running status 4-3                 |
| Cisco Fog Director 3-6                                 |                                    |
| displaying status 3-6                                  | S                                  |
| starting 3-6                                           |                                    |
| stopping 3-6                                           | security, SSL 6-3                  |
| Profiles page 5-22                                     | Select Retry Actions page 4-45     |
| publishing app 4-13                                    | Settings page                      |
|                                                        | accessing 6-1                      |
| R                                                      | Extensions tab 6-1                 |
| 11                                                     | Settings tab                       |
| RADIUS authentication, of Cisco Fog Director Users 2-5 | About Fog Director options 6-1     |
|                                                        | Backup & Restore 6-5               |

| description 6-1                                         | from one device 5-38                              |
|---------------------------------------------------------|---------------------------------------------------|
| SETTINGS tab 6-1                                        | tech support logs, downloading 5-9, 5-47          |
| Settings tab, on Settings page                          | timeout period, for Cisco Fog Director 3-1        |
| About Fog Director options 6-1                          | troubleshooting                                   |
| Backup & Restore 6-5                                    | app <b>3-5</b>                                    |
| description 6-1                                         | Cisco Fog Director 3-5                            |
| End User License Agreement options 6-2                  | device <b>3-5, 5-47</b>                           |
| Logging Configuration options 6-2                       | trust anchor                                      |
| Security options 6-3                                    | deleting 6-5                                      |
| Syslog options 6-2                                      | importing 6-4                                     |
| severity, of alert 4-64                                 | overview 6-3                                      |
| SSL                                                     | Trust Anchors page 6-3                            |
| certificate 6-3                                         | type, of alert 4-64                               |
| security 6-3                                            |                                                   |
| starting app on device 5-39                             | U                                                 |
| status, of app                                          | O                                                 |
| Failed 4-3                                              | uninstalling app                                  |
| In Progress 4-3                                         | options 4-22                                      |
| Running 4-3                                             | procedure 4-24                                    |
| Stopped 4-3                                             | unmanaged state, of app 3-3                       |
| Stopped status 4-3                                      | Unpublished Apps area, on Apps View page 4-1, 4-4 |
| stopping app on device 5-39, 5-40                       | unpublishing app 4-13                             |
| Syslog, configuring 6-2                                 | updating app link 4-42                            |
| system requirements, VM host for Cisco Fog Director 2-1 | upgrading                                         |
|                                                         | app <b>4-26</b>                                   |
|                                                         | Cisco Fog Director 2-4                            |
| 1                                                       | uploading app 4-10                                |
| tab                                                     |                                                   |
| APPS 4-1                                                | ·                                                 |
| CARTRIDGES 7-1                                          | V                                                 |
| DEVICES 5-2                                             | VMware                                            |
| SETTINGS 6-1                                            | Fusion, installing Cisco Fog Director in 2-3      |
| tags                                                    | Player, installing Cisco Fog Director in 2-2      |
| adding                                                  | vSphere, installing Cisco Fog Director in 2-1     |
| to multiple devices 5-38                                | -<br>-                                            |
| to one device 5-38                                      |                                                   |
| description 5-37                                        |                                                   |
| removing                                                |                                                   |
| from multiple devices 5-38                              |                                                   |

Index